**DArc**

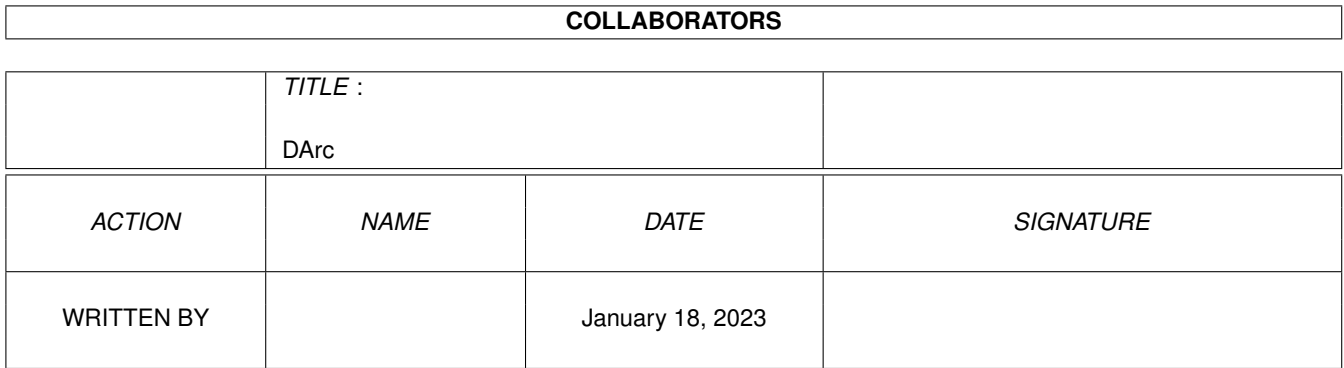

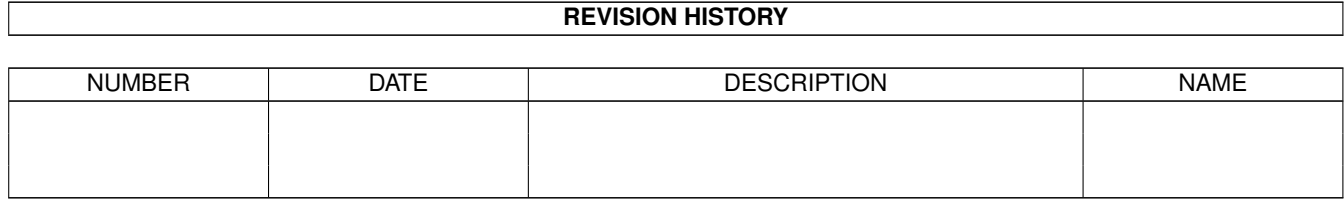

# **Contents**

#### 1 DArc

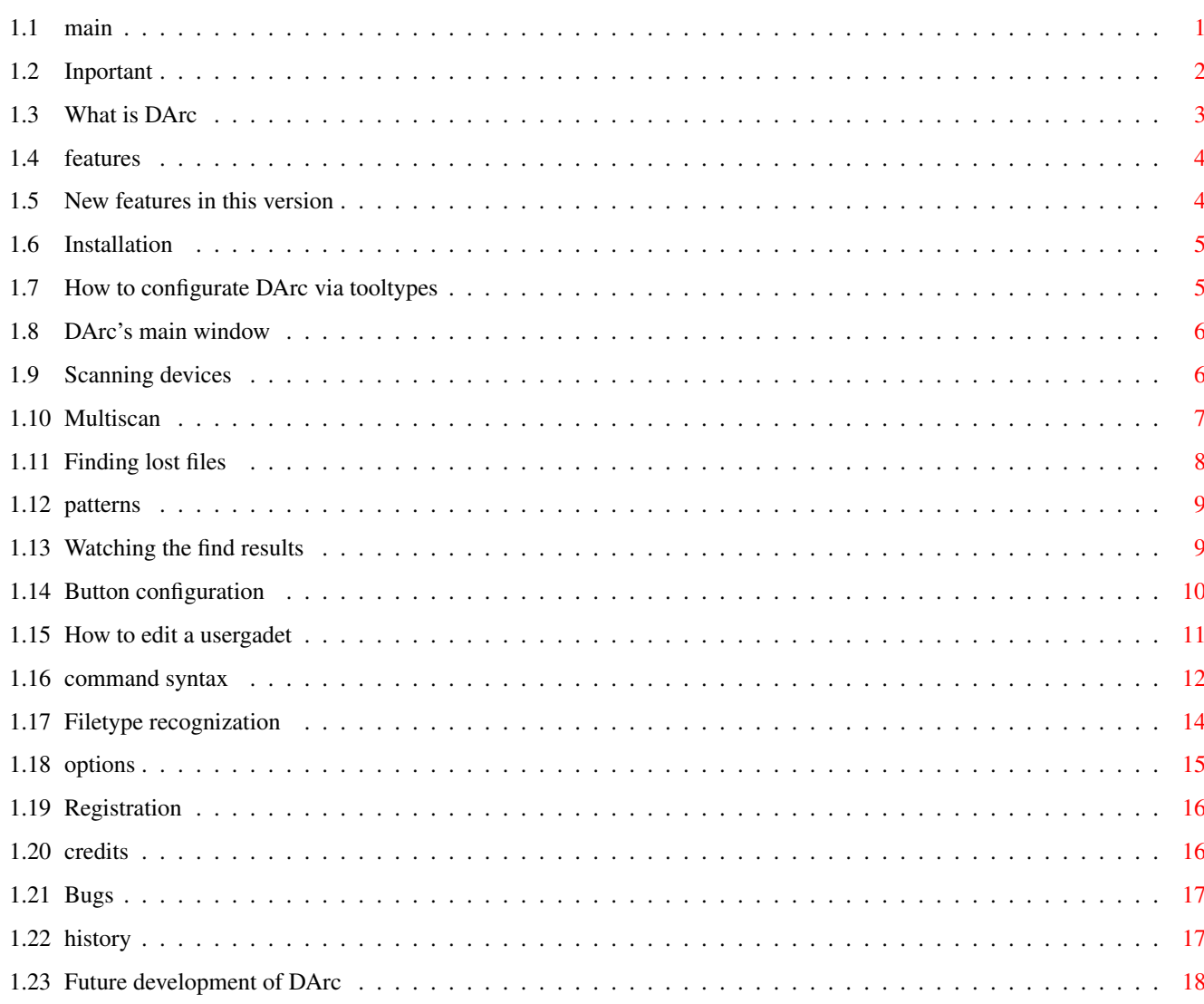

 $\mathbf 1$ 

### <span id="page-3-0"></span>**Chapter 1**

## **DArc**

### <span id="page-3-1"></span>**1.1 main**

DArc V1.5b Released 15.04.96 DArc © 1995-96 by Frank Weber & H. Kasten

IMPORTANT Copyright, Disclaimer etc.

What is DArc What you can do with DArc

Features DArc's features

New functions What's new in this version

Installation How to install DArc

Tooltypes Tooltypes in DArc's icon

Main window Description of DArc's mainwindow

Scan The 'Scan' part of the mainwindow

Multiscan Description of Multiscan function

Search The 'Search' part of the mainwindow

Searchpatterns

```
Using AmigaDOS wildcards
         Options
          Options window
         Watching found files
         Watching the find results
         Button-Configuration
          Configurating the user buttons
         command syntax
          Commands for use with the user buttons
         Filetypes
         How DArc recognizes a file's type
         Registration
         How to register
         Credits
         These people helped us...
         Bugs
         If you'll find any bugs
         History
         Overview over DArc's history
         Future
         Still to do
       If you have any suggestions, don't hesitate to
          write us, also if you are not registered.
If there is any special reason, why you haven't registered yet
 and it is something we could change, please write us, too.
```
#### <span id="page-4-0"></span>**1.2 Inportant**

1. This program is shareware. All rights at this program and the documentation belong to us. We are:

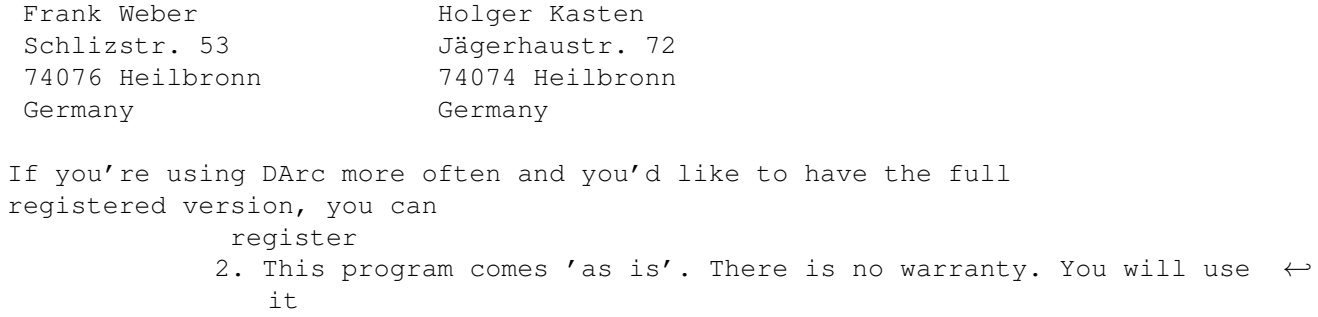

your own risk. Neither there is any warranty for the correctness of this documentation.

- 3. Don't modify any files since this may destroy DArc or may even cause damages on your system.
- 4. This program must only be distributed with all files belonging to it.
- 5. You may copy this program to any PD-Disk or upload it to any BBS as long as there is no commercial use. The PD-Disks mustn't be distributed for more than 5 DM OR 5 US\$. (We would be pleased about a small message and at least the disk that contains our program)
- 6. You may spread around the demo version. The registered version MUST NOT BE DISTRIBUTED IN ANY WAY. (Don't even copy it to your grandma - make her registering !!!)

By starting or distributing the program you agree with these conditions.

#### <span id="page-5-0"></span>**1.3 What is DArc**

DArc (="DiskARChiver") is a filefinder. If you don't know where  $\leftrightarrow$ you "lost" a file, you need DArc. Of course DArc is much more powerful than this might sound. With DArc it is for example possible to archive CD-ROMs or pd series.

There are two ways using DArc:

- 1. You tell DArc where to search for (a) certain filename(s). (direct scan)
- 2. You can also scan the contents of (hard-) disks or CD-ROMs into a file. Later these files can be searched for a filename or a search pattern.

Advantage of direct scan:

- You will always get actual results

Advantages of using scanfiles:

- about 5 times faster than a direct scan
- The contents of many devices never or almost never change. (for example pd disks or CD-ROMs.)
- You can scan many disks into only one file, so one file can contain your whole museum of PD-Disks. (Multiscan is quite usefule there)

Having searched for the files, all found files will be displayed. Now you will see one of the great things about DArc, since you can proceed actions with these found files right there. Therefore there are 12 free configurable user-gadgets. You can assign them different 'actions', e.g. copying a selected file into RAM:, unarchive archives or display text files. These button are - as already mentioned - free configurable. You can start ANY AmigaDOS program via such a button. See button configuration

for more details.

#### <span id="page-6-0"></span>**1.4 features**

DArc is a powerful and a very fast filefinder. So if you don't know where you "lost" a file, you'll need DArc.

Features:

- There are 2 possibilities to use DArc:
	- 1. Searching directly in a directory or on a device.
	- 2. Scanning the contents of (hard-) disks or even CD-ROMs into files. Later these scanfiles can be searched for lost files. (=> Really A LOT faster than direct scan.)
- Multiscan function: All inserted disks are scanned. (=> Together with scanfiles the ideal way to manage your PD disks.)
- You can search for several files at the same time. You can also search for patterns. (eg. '#?.lha') (=> Saves time: searching 1x3 files is faster than 3x1 file)
- When you are watching the find results you will see another great thing about DArc: You can do things with the found files immidiately via some user configurable buttons.

Examples:

You can copy a file to RAM:, unarchive archives  $(=>$  Aminet-CD), delete a file, display a text file or a picture etc.

You can assign these buttons any AmigaDOS program.

There are also some internal commands. DArc can for example display an Info-Requester with some information about the file. (=> Quite similar to a dir util)

DArc is the ideal tools for all owners of harddisks, pd disks and is also a great help for CD-ROM users.

#### <span id="page-6-1"></span>**1.5 New features in this version**

New features in this version: (Only for DArc v1.0 users)

- Keyfile is now supposed to be called 'S:DArc.key' if the KEYFILE tooltype isn't set.
- Drives for scan buttons and multiscan can now be configurated by

Tooltypes - Converter has its own window now  $\Delta E$  = 5 / 19

- Pressing the help key will put up the documentation and skip to the right chapter. (Requires Tooltype DOC to be set correctly) - You can now select several enries in the find result list. - File recognization: Using the

S:DArc-Filetypes file, DArc's ACTION command can now recognize a file's filetype and start a specific action. (Viewing a picture, displaying an archive's contents...)

#### <span id="page-7-0"></span>**1.6 Installation**

To run DArc, you need at least OS 2.0 and 1 MB RAM. DArc is installed via the Commodore (or should I say ESCOM ?!?!?) installer. If you are starting DArc, the program is loaded but nothing happens, then reqtools.library is probably not installed. After starting DArc, it will look for three configuration files: 1. 'S:DArc-Options' Options file 2. 'S:DArc.config' Buttonconfig file 3. 'S:DArc-Filetypes' Filetypes file If you are a registered user, you will get a keyfile. You should  $\leftrightarrow$ copy this to your 'S:' drawer. Its location can be set with the Tooltype KEYFILE Note that DArc now supposes your keyfile to have the name 'DArc.  $\leftrightarrow$ key'.

But we would be pleased if someone could translate the catalog into other languages (especially French).

If you wonder why there is an English catalog: It should help people who can't speak German to translate the catalog into their favourite language.

#### <span id="page-7-1"></span>**1.7 How to configurate DArc via tooltypes**

The following tooltypes can be passed to DArc:

BUTTON1, BUTTON2, BUTTON3, ... BUTTON11

Drives for the scan buttons in the main window Example: BUTTON1=df0:

MULTIDRIVE1, MULTIDRIVE2, MULTIDRIVE3, MULTIDRIVE4

```
Drives for use with Multiscan
  Example: MULTIDRIVE3=pc0:
KEYFILE= Location of the keyfile (Example: KEYFILE=S:DArc.key)
    DOC= Location of this manual (Example: DOC=Anleitung.guide)
          (Needed for online help)
```
#### <span id="page-8-0"></span>**1.8 DArc's main window**

The main window is divided into two parts:

On the left side there are all

related buttons.

scan

On the right side there are all

search related buttons.

On the lower side of the right half there are some other buttons:

About: Displays a requester with informations about DArc or the user.

Options: Puts up

options window.

Convert: Converts a scanfile into readable format, with lines like: 'Work:Devs/Monitors/PAL'. A new window will be opened

Quit: Hmmmm !?!, what the devil might this button mean...

On the bottom of the screen there is also a status line. DArc will put out his (error) messages there. When an error message is shown, the screen will sometimes flash for a moment.

#### <span id="page-8-1"></span>**1.9 Scanning devices**

During a scan, all files and dirs of a device will be printed into  $\leftrightarrow$ an output file. Later you can find the location of a file with the help of this scanfile via the Search function.

Discription of the gadgets in the scan part:

File: the output file (or scanfile) R: puts up a filerequester for the scanfile '=>' will copy the name of the scanfile into the 'file' gadget for finding. Dup name: It might happen that you'll have to scan more than one device with the same name into a scanfile. This might cause problems (not for DArc, but for you), since when you try to find a file in this scanfile, and one of these files is on a disk with the duplicate name, you just won't know which disk the file is on.

> Choose 'Request' to open up a requester in this case that allows you to enter a new name for this device (e.g. 'PD114' instead of  $'PD'$ ).

- #?.info: Switch this option OFF, if you don't want to have these nasty '.info' files scanned.
- append: If this box is switched off, an existing scanfile with the same name will be replaced by the new scanfile. Othwerwise the new scanfile will be added to the bottom of the old one. So it's possible to put the contents of 7 pd boxes (or more, if have so many disks) into one scanfile.

Multiscan: For description see Multiscan

.

In the lower third of the screen there are 12 Gadgets. You can can start a scan of a device by clicking on its button.

The only exception is the button 'others'. It will put up a filerequester where you can choose a device or directory to be scanned. So you can't only scan devices but also directories.

While a scan is in progress, you will always be told how many percent are already done. You can abort a scan with the cancel button.

If you switch the progross indicator off in the Options menu, you can abort scan via <Escape>.

#### <span id="page-9-0"></span>**1.10 Multiscan**

If you are going to scan many disks (For example PD disks), it would be a lot of work to insert a disk, press the df0: button, remove the disk, insert a new disk, press the next button, remove the disk again...

So DArc will do this for you automatically (except inserting a disk). This means: All disks you'll insertm into a one or more (chosen) diskdrive(s) will be scanned automatically.

First, you have to choose all drives you want to be checked for new inserted disks, then press the button 'Multiscan' to start it.

Now you will see a message in the status line that should like this: (If there is already a disk in one of the chosen drives, it will be scanned immediately and another message will be seen.)

df0: insert | df1: insert | df2: inaktiv | df3: inaktiv This means: df0: is empty - insert a disk df1: is empty - insert a disk df2: has not been chosen df3: has not been chosen During the complete multiscan, every drive has got a status that might change after certain events: inaktiv: Drive has not been chosen for multiscan insert: Drive is empty ready: A disk is in the drive, but another drive is scanned at the moment. working: The drive is scanned now remove: The scan is over and you can remove the disk from the drive Example (related to df0: - in chronological order) Status: | What happens/What you should do | New Status: | =========|===========================================================| Insert | You insert a disk into the drive  $\rightarrow$  Ready | ---------+-----------------------------------------------------------| Ready | The drive will now be scanned -> Working | ---------+-----------------------------------------------------------| Working | The scan is over  $\longrightarrow$  Remove ---------+-----------------------------------------------------------| Remove | You remove the disk  $\rightarrow$  Insert | ---------+-----------------------------------------------------------|

=====================================================================+

Insert | You insert a disk into the drive  $\rightarrow$  ....

If you remove a disk and insert it again into the same drive, the status will change to 'Remove' and not to 'Ready' to protect the disk from being scanned twice.

If you want to abort multiscan, press <Esc> while NO DRIVE IS SCANNED. If necessary, you can abort a scan which is in progress.

#### <span id="page-10-0"></span>**1.11 Finding lost files**

The scanfiles themselves won't use you a lot, they have to be used  $\leftrightarrow$ in any way (this way is called 'DArc'). For this there is the 'Find' function. All buttons on the right side of the mainscreen are find-related.

Discription of the gadgets:

You can select between searching in a scanfile and searching on a device directly.

File: the DArc scanfile you want to be searched for filenames. 'R' puts up a filerequester.

Or, if you have chosen the direct scan (lower position): Dir: The directory ('dh0:pd') or device ('dh0:') where you want to search. ST1-ST3: There you can enter a filename (or the filenames) you are searching. DArc will search the scanfile for these filenames. You can also enter a pattern , then all matching files will be displayed. If auto wildcard is selected in the options window, all files \*containing\* the string will be found.  $('#?"$  is added at the string's start & end) Files only/Files&Dirs/Dirs only: Select which type of entry you are looking for. #?.info: Select this if you want info files matching to the pattern to be found, too. case sensitive: Switch this option on if you want DArc to check for upper case/lower case of the given filename. Find: Starts the find function The time it takes to find a filename in a scanfile will depend on the scanfile's size and your processor. If DArc has completed searching, you will automatically get onto the

watch screen.

#### <span id="page-11-0"></span>**1.12 patterns**

Instead of searching for whole filenames, you can also search for patterns.

Patterns may include wildcards ('#?') and jokers ('?').

#?.lha will find all files ending with .lha mod.#? will find all files starting with mod #?e#? will find all files whose filename include 'e'

a?c will find aac, abc, acc...

#### <span id="page-11-1"></span>**1.13 Watching the find results**

.

After searching a file you will automatically get onto this screen  $\leftrightarrow$ 

In the big list you will see all files matching to the chosen

filename (-pattern).

Multiselect: Select if/how you would like to select several list entries:

RMB: use right mouse button to select several files on: You can always select several files off: You can't select several files.

All: Select all entries None: Deselect all entries Invert: Toggles all entries' selection state

Below there are 12 user gadget that are free configurable. With these gadgets you can perform immediate actions with a selected file from the filelist above. You can start AmigaDOS programs (e.g. copy or delete), so you are able to copy, rename, delete a file from DArc. These actions are always related to the actual entry of the filelist. (See

> button configuration for more)

Below there is a row of gadgets.

You can select which find results you want to see by pressing one of the buttons 1 (ST1), 2 (ST2) or 3 (ST3). Next to every button you can see the pattern/filename you entered. A white pattern shows that you are actualy viewing the files matching to it.

Save: You can save the results of the find function with this button. The output is ASCII or AmigaGuide. Choose 'PRT:' as filename to print the results.

Config: A requester will open up where you can modify the

configuration of a user button . While it's open, you can't do anything in the find window.

Return: Return to {" main window " link mainscreen}

At the bottom of the screen there is another status line, where sometimes messages are printed out.

#### <span id="page-12-0"></span>**1.14 Button configuration**

As already mentioned, the 12 user gadgets are free configurable.  $\leftrightarrow$ If you're

a

registered User , you can save the configuration.

There are 2 groups of commands that can be assigned to a button: internal and external commands.

Internal commands: built-in commands of DArc External commands: AmigaDOS programs that are started with parameters, e.g. the chosen file. (for example 'run c:delete %file') Discription of the gaggets in this window: Load config: This will load a DArc buttonconfig file Save config: This will save the current configuration as a DArc buttonconfig file. (Only for registered users Edit button: If you want to change the command or the parameters  $\leftrightarrow$ of a usergadget, press 'Edit button' and then the button you want to edit. A new requester will be opened for the button settings . Copy button: Press this button, then the usergadget you want to copy and

finally the usergadget you want the first gadget copied to. (WARNING: There is no security check if the destination button is already configured !!!)

Swap buttons: Press this button and then the two usergadgets you want to be swapped.

Delete button: Press this button and then the button you want to be deleted after a security check.

#### <span id="page-13-0"></span>**1.15 How to edit a usergadet**

.

Name: Every gadget needs a name that will be displayed. (max. 10  $\leftrightarrow$ Zeichen)

Type: Choose the type of the gadget (internal or external commands).

Internal commands are built-in functions of DArc. External commands are AmigaDOS command that are started.

- Command: Enter the command and the parameters of the button. Commands and command syntax are discribed in command syntax
- with: choose, if this action will be performed with files only or also with dirs.
- Pattern: You may also enter an optional pattern for the chosen file in the filelist. When the usergadget is pressed, the selected file will be checked to match the pattern. You can switch patternmatching on/off with the chekcbox next to the string gadget. (If you set pattern to '#?.lha', the action assigned to the button will only be performed if the selected file's name ends with '.lha')

Attention: Only a FILE, but not a dir will be checked to match the

#### pattern.

If you enter an empty pattern and switch patternmatching on, the screen will flash at pressing OK, and you will see an error message in the title bar of the window.

- Output: If you are calling an external command, it might happen that the program you are calling will print any output. Here you can choose whether the output is ignored, printed into a cli window or linked into a file.
- File: The file the output is printed to.
- Change dir: Since this function causes problems, it is disabled in this version.

If it is on, the current directory will be changed to the dir of the chosen file from the filelist.

- File must exist: Switch this option on if you want an external command only to be executed, if the chosen file/path is existing.
- Abort without : If there are any requesters to select parameters, it user parameters might happen that the user (you ???) cancels this requester. Switch this option on if command execution should be stopped after a canceled requester. Otherwise an empty string will be inserted.
- security check: Sometimes it might be useful to have a security requester before executing a command. (for example 'delete')
- Shanghai: If this flag is active, shanghai mode of the public screen mode is activated. This means that most programs started will open their windows on DArc's screen. MOST, since Multiview, for example, does not. (Use 'multiview %file PUBSCREEN DARC' instead)
- OK: Use this button to leave the requester and use your new settings. It might happen that the requester won't close and the screen flashes instead. Then you made something wrong. Look at the title bar of the window to see what's wrong. The gadget containing your mistake will be activated, too. Having corrected it, you'll have to press OK again.

Cancel: Leave the requester without using the new settings.

#### <span id="page-14-0"></span>**1.16 command syntax**

As you (should) already know, commands are diveded into internal  $\leftrightarrow$ and external commands.

Internal commands are functions built-in in DArc. External commands are AmigaDOS commands that are started from DArc.

All commands are related to the selected file from the filelist.

command syntax: ===============

For internal commands it's enough just to enter the blank command. There are only 3 commands yet:

- INFO: If the selected file is existing, a requester will put up. It will give you information about the file. (size, comment etc.) If the file does not exist, DArc will tell you this in the status line.
- CHECK: Same as INFO, but if a file does exist, DArc won't put up a requester but will inform you via the status line that the file does exist, but won't give you any further information.
- WBINFO: Puts up the same requester that would appear if you would select the menu item 'Icons/Information' from Workbench menus.

To use one of these commands, set 'Type' to 'internal' and enter one of these commands as command.

externe Befehle:

Starting external commands is a bit more difficult, since these commands need one or more arguments to know the filename you selected.

So you can enter some argument fuctions in the command line. Before the command is executed, these functions wil be replaced by the name of the selected file or other parameters.

Available argument functions:

(let's say the selected file is 'Work:S/Startup-Senquence')

Function: Will be replaced by:

%file the complete name of the file ('Work:S/Startup-Senquence') %fname the name of the file itself ('Startup-Sequence') %pname the name of the path of the file ('Work:S/')

NOTE: The file/pathname won't be enclosed by quotes. If you want quotes, just write '"%file"' instead of '%file' etc.

There are also other functions that will be replaced by the result of a requester.

%fr A filerequester will be opened. %fr will then by replaced by its result. (See also button config/abort without user pars  $\lambda$ 

%pr Same as '%fr', but a pathrequester will be opened.

Examples for using these commands:

(Of course you must enter them without the ') Copying a selected file to RAM: Type: external Command: 'c:copy "%file" to RAM:"' --------------------------------------------------------------------------- Deleting the selected file: Type: external Command: 'c:delete "%file"' --------------------------------------------------------------------------- Unarchiving an archive into RAM: Type: external Command: 'c:lha e "%file" RAM:' Unarchiving an archive into a user selected directory: Type: external Command: 'c:lha e "%file" "%pr"' Using these functions it might be good to set the pattern to #?.lha. So only LHA-archives will be proceeded. --------------------------------------------------------------------------- Viewing an ASCII file: Type: external Command: 'c:more "%file"' ---------------------------------------------------------------------------

I hope you understood this. If not, please read this part again. If just can't understand it, please write to me.

#### <span id="page-16-0"></span>**1.17 Filetype recognization**

With DArc's ACTION command it is possible to proceed filetype-dependant actions. To recognize a file's type, the file 'S:DArc-Filetypes' is required.

It is structured as following: (Without the left margin!)

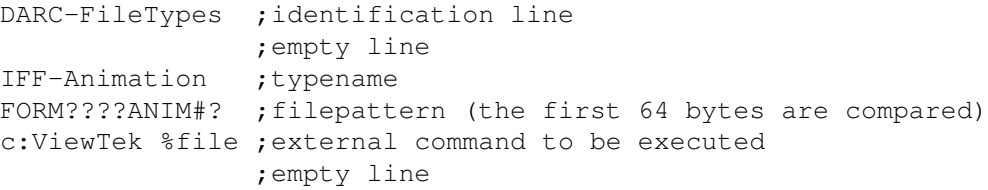

```
Outline Font ; etc.
FORM????OFNT#? ;
c:showfont %file ;
                 ; .
GIF-Picture
#?GIF8#?
c:ViewTek %file
AmigaGuide
#?@DATABASE#?
multiview %file
```
This file can be expanded be you if you use the given sheme. Over every new entry there must be an empty line.

You can't use internal commands as command.

The typename is shown by the INFO function.

#### <span id="page-17-0"></span>**1.18 options**

Here you can make some settings:

Standard path scanfiles: The path were you store your scanfiles.

Default : Language that should be used when no Catalog could be opened. language

- Note: DArc will only look for the default language after it is started. If you want to change the used language, select the language, save options file, quit DArc and restart it.
- Statistics: With this you select when you want to see some statistics about the scanned device/directory.

'single drives only': Not in Multiscan, else it is shown 'always': Also in Multiscan 'never': Well, what might this mean...

- Screenmode: Allows you to use another screenmode than PAL Hires. NOTE: Changes will only take affect after saving options file and restarting DArc.
- Auto wildcard: If this is activated, to every search pattern '#?' will be added at start and end of the pattern.

ReqTools...

- use: Activate this, if you want to see the nice ReqTools requesters. Else standard requesters will be shown.
- IMPORTANT: You NEED Reqtools.library (© by Nico François) to run DArc, also if you want to see standard requesters.

Prog. indicator: Switch progress indicator during scan on or off. If it is switched off, you can abort a scan via <Escape>. Load: Loads an options file. Save: Saves your configuration into an options file. If you want it to be loaded when DArc is started, it MUST be called 'S:DArc-Options' OK: You can leave the requester and use the settings. Cancel: Leave the requester without using the settings.

#### <span id="page-18-0"></span>**1.19 Registration**

DArc is shareware and has got a few restrictions:

- Buttonconfig can't be saved - Nerving requester will appear when you start DArc

If you'd like to have a full version, you can register.

registration fee: 20 DM or 15 US\$

You can either pay by cash or by EURO(!) cheque. It's not possible to pay with any other currencies than DM or US\$.

Send your registration form to:

Frank Weber Schlizstr. 53 74076 Heilbronn Germany

In return you will receive the latest version of DArc together with a keyfile to use future versions as registered versions.

Always remeber: ===============

With your registration you help to support development of DArc and you also help to keep the AMIGA shareware market alive. If only a few people will register, we'll have to think about programming those f\*cked PCs, since there we'd surely have many more people who would register.

Think about it !!!!!!!!

#### <span id="page-18-1"></span>**1.20 credits**

DArc was coded by Frank Weber and Holger Kasten. DArc is ©1995 by Frank Weber & Holger Kasten.

Credits: ======== Idea: Holger Kasten & Frank Weber Code: Frank Weber & Holger Kasten Beta testing: Mirko Lumpp, Daniel Frank & Martin Kasten Special thanks to all users who support DArc with their registration .

DArc uses the regtools. library © by Nico François.

#### <span id="page-19-0"></span>**1.21 Bugs**

No software can be absolutely error free, not even DArc. So if you'll find any bugs or DArc sometimes crashes on your system, please write me. Then I'll be able to fix the bug in the next release.

Write to:

Frank Weber Schlizstr. 53 74076 Heilbronn Germany

Please tell me the following things about your configuration:

Your Amiga model Workbench/kickstart version Processor Guru nr. (if DArc crashes) other running tools (e.g Toolmanager, MagicMenu, MyMouse, SuperDark...)

EXACT description of the bug, for example:

DArc crashes after starting the find function, if you enter a searchtext for ST1 and ST3, only files are found and case sensitivity is off.

and NOT: DArc might crash after starting the find function, if certain preferences are made.

(The mentioned bug does not exist, of course (I hope...). It's only an example.)

#### <span id="page-19-1"></span>**1.22 history**

The history of DArc ==========================

On a hot summer day in 1994: The idea for DArc was born. After a few weeks of hard work, the scan and find routine were complete. Then in september 1994, DArc v0.5 was completed. It had a nice (?) gui, but was never released. This was the last version for a long time. Then in February 1995, we decided that DArc would be worth to be released. So we (re-)started work at DArc, which should contain a new gui and two complete rewritten scan and find routines. Together with a great (??) idea (the user gadgets in the find part) we worked at DArc v1.0. ########################################################################### All released versions: ---------------------- ========================================================================== v1.0: First public release (15.05.1995) =========================================================================== v1.5: (10.11.95) - Configuration of the scanbuttons via tooltypes - Better list handling in the 'watch' screen - Online help - Converter has got its own window - New internal funtions: RENAME ACTION =========================================================================== v1.5b: (15.04.96)

```
- some little bugfixes
```
#### <span id="page-20-0"></span>**1.23 Future development of DArc**

Plans for development:

- Better AmigaGuide® support (possibility to convert whole scanfiles into AmigaGuide format.)
- ARexx support. But I will only do this, if really MANY, MANY users will register - and YOU should be one of them.
- More internal commands
- More argument functions

(Most important things are on top)

.

Of course, we will only keep on developing DArc, if there will be enough people who are interested in DArc and register